# **TEHNICI CAD PENTRU MODULE ELECTRONICE LUCRAREA DE LABORATOR nr. 4**

Scheme şi subscheme în OrCAD Capture

**I. Scopul lucrării:** Scopul lucrării de laborator nr. 4 este de a prezenta etapele necesare pentru realizarea unei scheme electronice ierarhice şi concatenate utilizând OrCAD Capture.

## **II. Aspecte teoretice**

### *1. Scheme electrice ierarhizate*

Schemele electrice ierarhizate reprezintă scheme obişnuite ale unor sisteme sau echipamente electronice complexe care, pentru o mai bună întelegere a functionării lor, sunt prezentate "etajat".

Pe nivelul principal se găseşte, practic, un fel de schemă bloc, dar nu o schemă bloc clasică, ci una corectă din punct de vedere electric, având arborii de alimentare și masă prezenți și corect conectați.

Pe primul nivel inferior se vor afla schemele electrice ale blocurilor existente pe nivelul principal, scheme care pot avea la rândul lor blocuri ierarhice inferioare și asa mai departe.

Structura unei scheme ierarhizate este prezentată în figura 4.1. Ea evidenţiază configuraţia arborescentă a unei astfel de scheme şi posibilităţile de deplasare în cadrul ei.

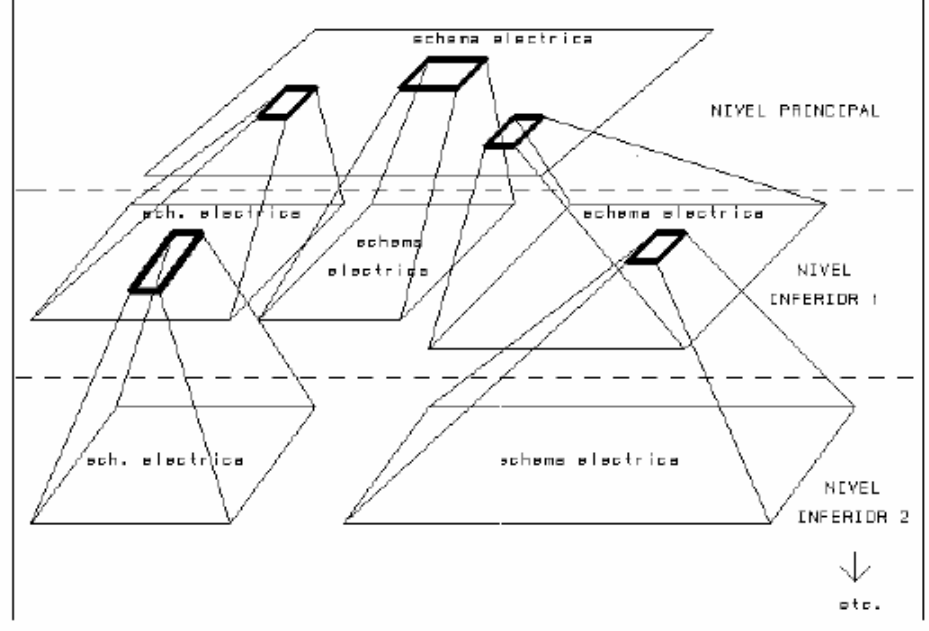

Fig. 4.1 Exemplu de schemă electrică ierarhizată

De pe nivelul superior, accesul spre structurile inferioare se face tot prin intermediul unor blocuri ierarhice (numite şi "blocuri de ierarhizare"). Aceste simboluri fac trimitere către foldere schematice care pot contine una sau mai multe pagini SCM. Nivelul ierarhic de bază sau nivelul superior se numeşte *root module* si este simbolizat în fereastra project manager precedat de caracterul "/" (*slash*). Nivelul de bază poate conţine mai multe pagini schematice. De cele mai multe ori subordonarea între blocuri (numite şi foldere) se face "unu la unu", alcătuind ceea ce numim o structură ierarhică simplă (figura 4.2). Astfel, într-o ierarhie simplă fiecare bloc ierarhic conduce către o singură schemă ierarhică inferioară.

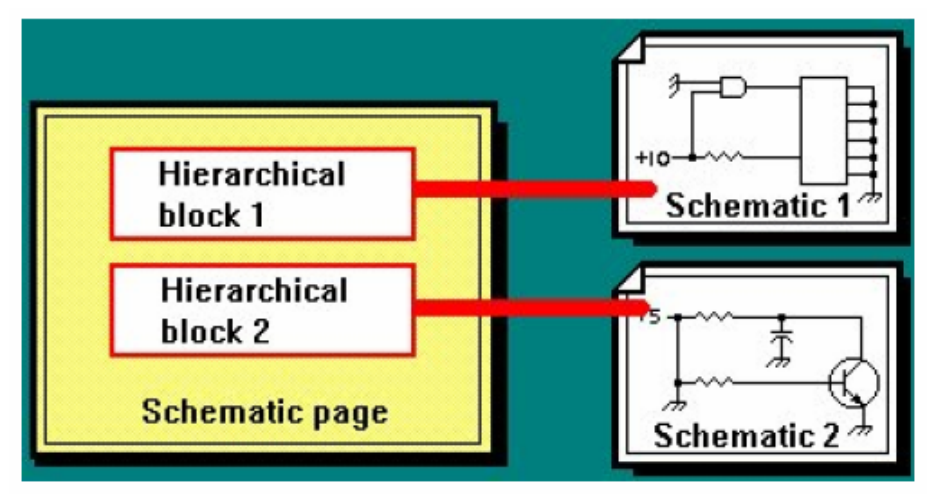

Fig. 4.2 Structură ierarhică simplă în ORCAD

Se recomandă, pentru a evita eventualele probleme care pot apărea la generarea fișierelor "netlist", ca pe nivelurile inferioare să se găsească o singură pagină tip schemă. Programul Orcad Capture poate genera şi structuri ierarhice complexe, structuri la care o schemă sau un folder schematic este referit de mai multe ori din diverse puncte ale ierarhiei (figura 4.3). Acest lucru permite reutilizarea unei scheme deja desenate. De exemplu structura internă a unei porți poate fi apelată de mai multe ori într-o schemă, caz in care Capture face distincție între elementele schemei atunci când sunt apelate de mai multe ori.

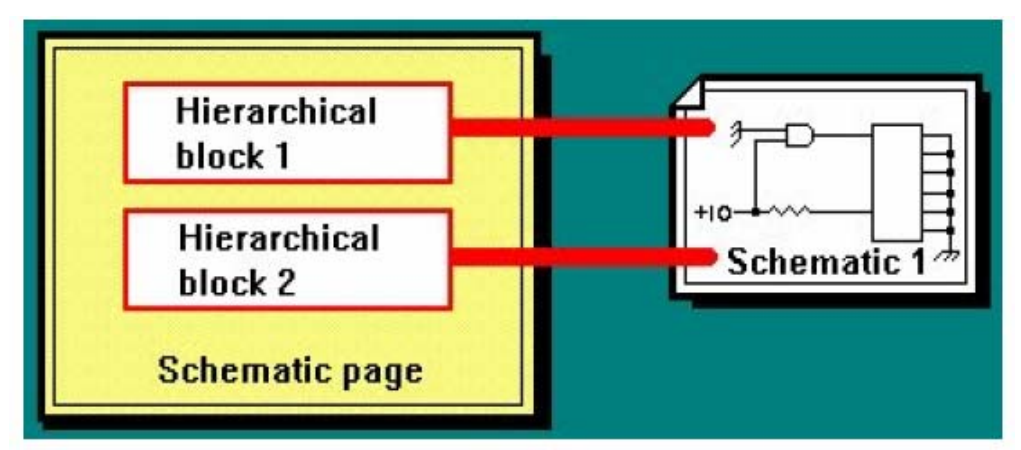

Fig. 4.3 Structură ierarhică complexă în ORCAD

Structurile ierarhice complexe sunt specifice proiectării şi simulării de circuite integrate complexe. In mod normal la proiectarea unei plăci de circuit imprimat nu intervin astfel de structuri.

Pentru a asigura conectivitatea electrică între diversele pagini ale unei structuri ierarhizate programul Capture utilizează o serie de articole cu destinatie bine precizată. Acestea sunt:

**a. Blocul de ierarhizare (Hierarhical Block) –** blocurile de ierarhizare, reprezentate sub formă dreptunghiulară fac legătura (logică) cu schemele sau folderele aflate pe nivelul ierarhic inferior, ele fiind "trapele" de acces spre niveluri inferioare. Pentru a exista şi legătură electrică în interiorul blocurilor ierarhice trebuie plasaţi pini ierarhici ("pini de ierarhizare").

Un bloc de ierarhizare se desenează utilizând comanda *Place hierarhical block* care se regăsește în bara de unelte. In acest moment apare fereastra *Place hierarhical block* descrisă în figura 4.4.

Câmpul *Reference* reprezintă numele blocului ierarhic şi poate avea orice valoare. In câmpul *Implementation Type* se alege *Schematic View*, adică blocul se va referi la un articol de tip schemă electrică.

In căsuţa *Implementation Name* se introduce numele folderului de pe nivelul inferior care va fi referit de blocul ierarhic nou creat. Trebuie acordată atentie introducerii corecte a numelui, tinând seama de caracterele scrise cu majuscule.

Căsuţa *Path and Filename* permite adăugarea unor foldere schemă exterioare proiectului, caz în care trebuie precizată calea şi numele fişierului anexat.

Butonul de selecţie din căsuţa *Primitive* se lasă pe poziţia *Default*.

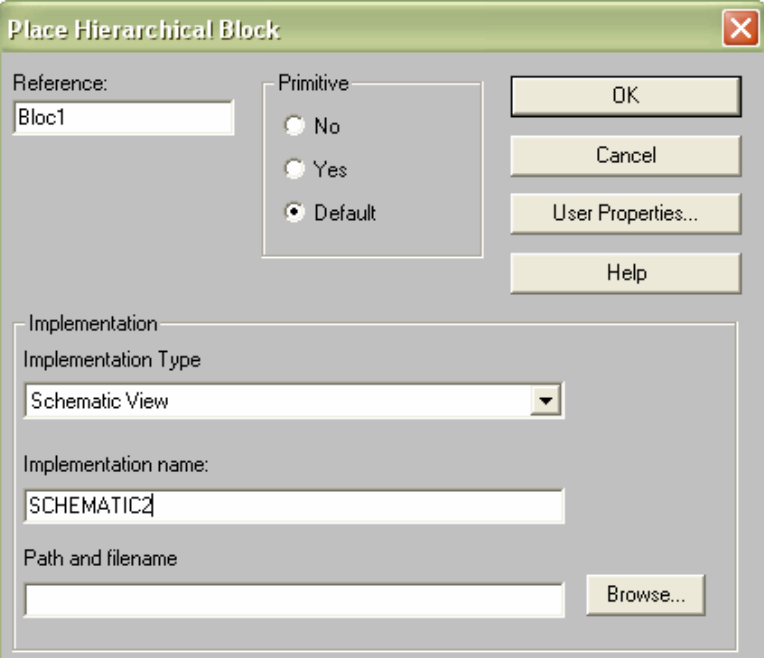

Fig. 4.4 Fereastra *Place hierarhical block*

**b. Pinul de ierarhizare (Hierarhical Pin)** – pin de tip simbol electric, asemănător cu pinul standard al unei componente electronice, care se plasează pe conturul unui bloc de ierarhizare pentru a asigura legătura electrică pe verticală cu porturile ierarhice cu acelaşi nume aflate în folderul situat pe nivelul inferior desemnat de blocul ierarhic respectiv.

**c. Port de ierarhizare (Hierarchical Port) –** portul de ierarhizare este un simbol electric cu un singur terminal, la fel ca şi pinul de ierarhizare, care face legătura electrică pe verticală, în sus, spre pinii de ierarhizare cu acelaşi nume aflaţi pe nivelul superior. Acest articol de proiectare poate fi utilizat pentru a asigura legătura între paginile din interiorul unui folder schematic, conectând arborii de conexiune cu acelaşi nume (pentru a asigura conectivitatea între mai multe pagini schematice, în interiorul unui folder, producătorul recomandă utilizarea de conectoare de tipul *Off page connectors*) sau chiar în aceeaşi pagină pentru realizarea unei conexiuni invizibile între part-urile schemei electrice.

Pentru a crea o schemă ierarhizată trebuie să existe un *folder* rădăcină care va deveni nivelul principal al ierarhiei. In fereastra Project Manager se selectează *folder*-ul respectiv şi din meniul *DESIGN* se alege *Make Root*, sau similar din meniul *pop-up*. Folderele de pe nivelurile inferioare pot exista sau dacă nu, vor fi create.

În Capture există o distincţie între structura fizică (numărul de *foldere*  schematice) şi structura ierarhică ce stabileşte legăturile de subordonare dintre *folderele* respective. In modul de afişare *File* din *Project Manager* ierarhia nu este vizibilă, structura ierarhică fiind afişată atunci când se apasă pe *tab*-ul *Hierarchy*. Din modul de afişare *File* fiecare folder poate fi accesat individual, direct fără a ţine cont de ierarhie. Relaţia ierarhică între *foldere* se stabileşte atunci când într-un *folder* dat se creează un bloc ierarhic care face trimitere la un alt *folder*.

#### *2. Scheme electrice concatenate*

Generarea schemelor electrice concatenate este mult mai simplă decât a celor ierarhizate. Structurile concatenate sunt utilizate în situatiile în care schema electrică pe care utilizatorul doreşte să o realizeze este de dimensiuni foarte mari şi nu este posibil sau convenabil să fie păstrată în cadrul documentației echipamentului (sistemului) electronic sub această formă. În aceste conditii se vor crea scheme electrice mai mici pe formate standard (A4, A3), scheme care, având acelasi nivel de importantă, nu pot fi concepute ca structuri ierarhizate.

Modul de obţinere a unui desen schematic concatenat se bazează pe simbolul "*off page connector*" şi, eventual, pe comanda "*Net Alias*". Pentru ca programul să înţeleagă faptul că două sau mai multe fişiere schematice fac parte din aceeaşi schemă electronică, se plasează în fiecare desen câte un simbol monopin "*off-page connector*", simbol căruia i se alocă un nume de semnal identic pentru toate desenele schematice realizate. La transferul din blocul CAPTURE în blocul PCB LAYOUT programul va concatena în mod automat întreaga schemă, transferând-o în mod unitar spre blocul de realizare a cablajului. Concatenarea se realizează tocmai datorită prezenței numelor identice de semnal în fişiere schematice diferite.

Din punct de vedere al sistemului de proiectare *ORCAD Capture* schemele concatenate trebuie să fie conţinute în interiorul unui singur *folder* schematic, conexiunile dintre pagini realizându-se prin conectoarele "*off-page connectors"*. In acest tip de *design* toate paginile schemei se află pe acelaşi nivel de ierarhizare. Conexiunea electrică dintre aceste pagini este invizibilă, fiind făcută prin intermediul numelor asociate conectoarelor "*off-page*".

# **III. Desfăşurarea laboratorului**

- 1. Se crează un proiect nou în OrCAD Capture.
- 2. Se desenează schema din figura 4.4. Se va realiza un bloc ierarhic pentru fiecare grup de componente încadrat cu linie punctată.

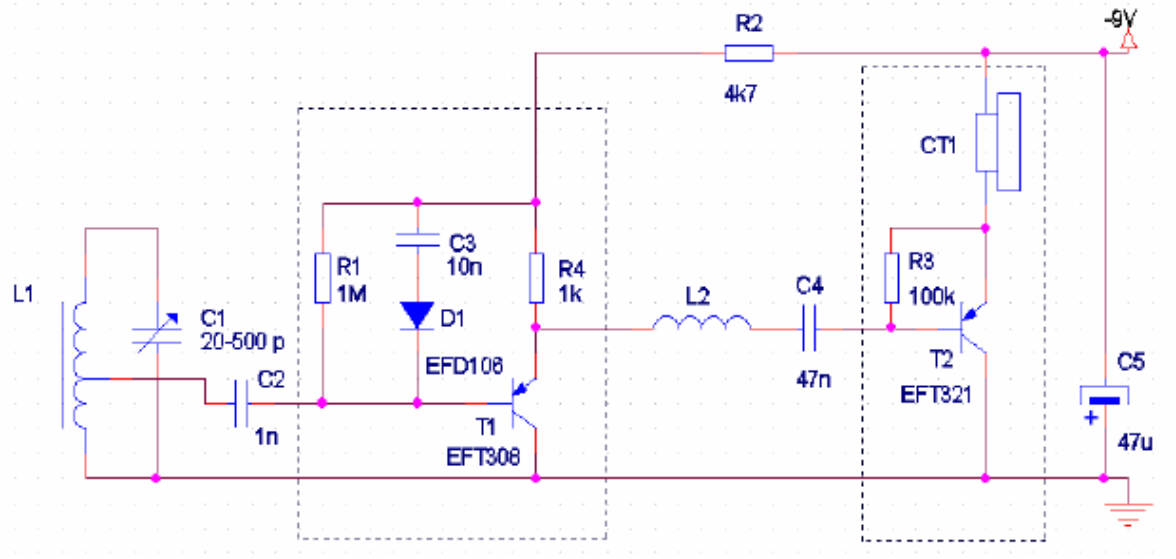

Fig. 4.4 Schema I

3. Se desenează schema din figura 4.5 pe două pagini sub formă concatenată.

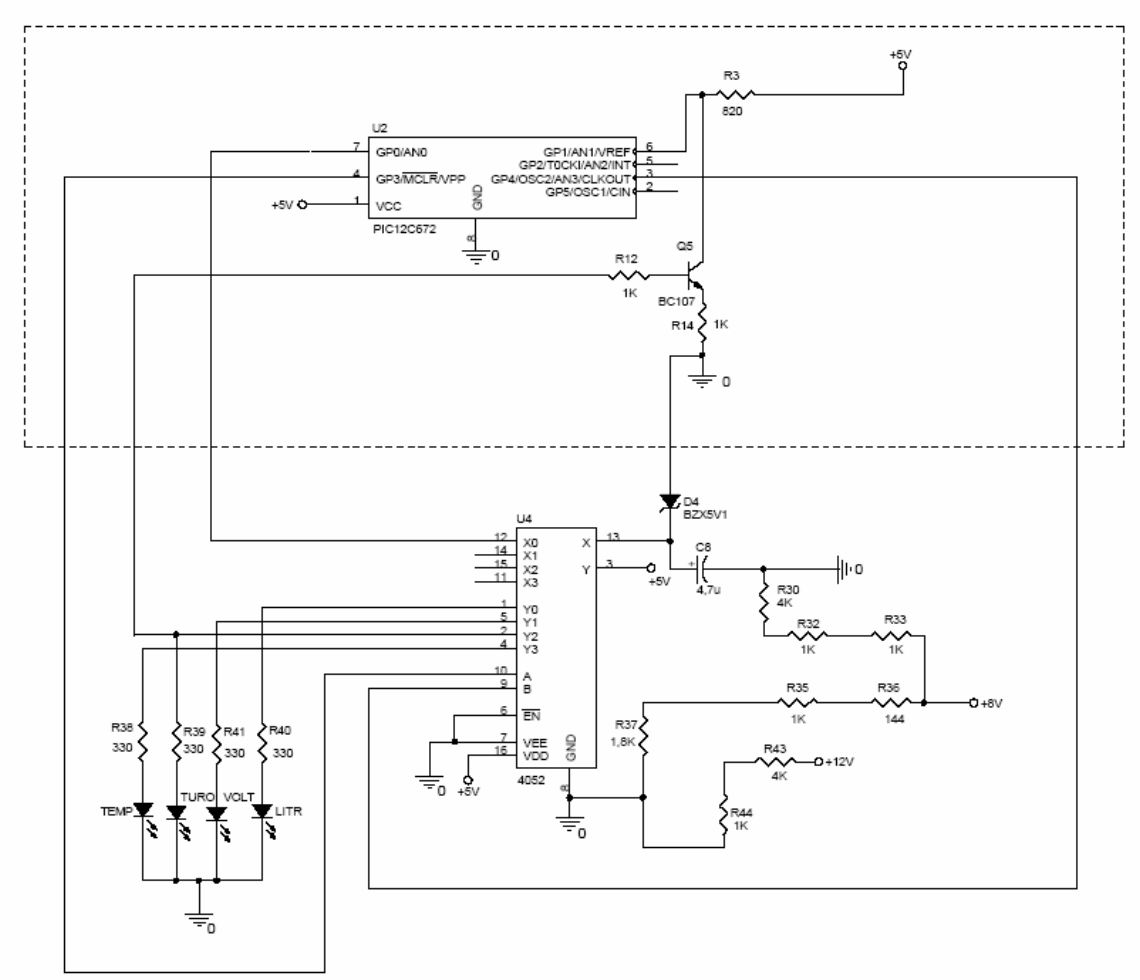

Fig. 4.5 Schema II

### **IV. Tema de casă**

Să se realizeze în OrCAD Capture schema din figura 4.6. Se va crea o structură concatenată formată din paginile P1 şi P2. In interirorul paginii P1 vor exista două blocuri ierarhice: B1 şi B2.

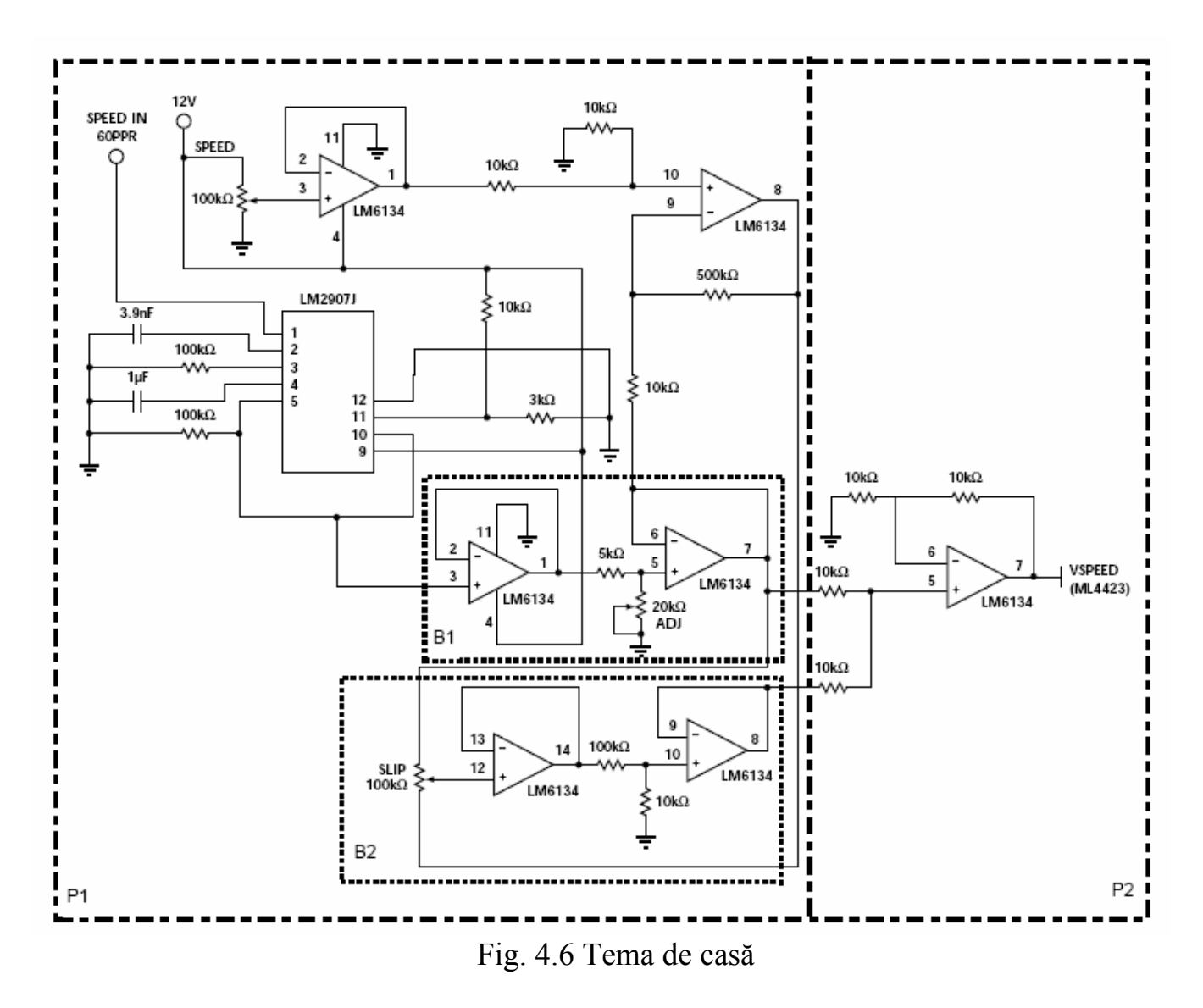